# <span id="page-0-2"></span>**Administration**

- [Overview](#page-0-0)
- $\bullet$ [Administration Menu](#page-0-1)
- <sup>o</sup> [Available Functions](#page-1-0)

## <span id="page-0-0"></span>**Overview**

[top](#page-0-2)

The Administration area contains all the system, user, and content settings required to setup and maintain Yellowfin's use.

Administrator users are there to ensure:

- 1. Users have appropriate access to the system. This is done by creating users, assigning [role permissions](https://wiki.yellowfinbi.com/display/yfcurrent/Roles), and defining any [source filter](https://wiki.yellowfinbi.com/display/yfcurrent/Restricting+Data+with+Access+Filters) requireme
- 2. Users have appropriate access to data. This is done by creating and assigning access to [Managing a Data Source](https://wiki.yellowfinbi.com/display/yfcurrent/Managing+a+Data+Source) and [Views Overview](https://wiki.yellowfinbi.com/display/yfcurrent/Views+Overview). nts.
- 3. Users have appropriate access to content. This is done by creating and assigning access to [Content Folders](https://wiki.yellowfinbi.com/display/yfcurrent/Content+Folders).
- 4. The system is correctly configured. This is done by defining the [Configuration](https://wiki.yellowfinbi.com/display/yfcurrent/Configuration) and [Content Settings](https://wiki.yellowfinbi.com/display/yfcurrent/Content+Settings) settings required.

### <span id="page-0-1"></span>Administration Menu

#### [top](#page-0-2)

The Administration controls are accessed through the main navigation menus.

**Left Side Navigation Toolbar**

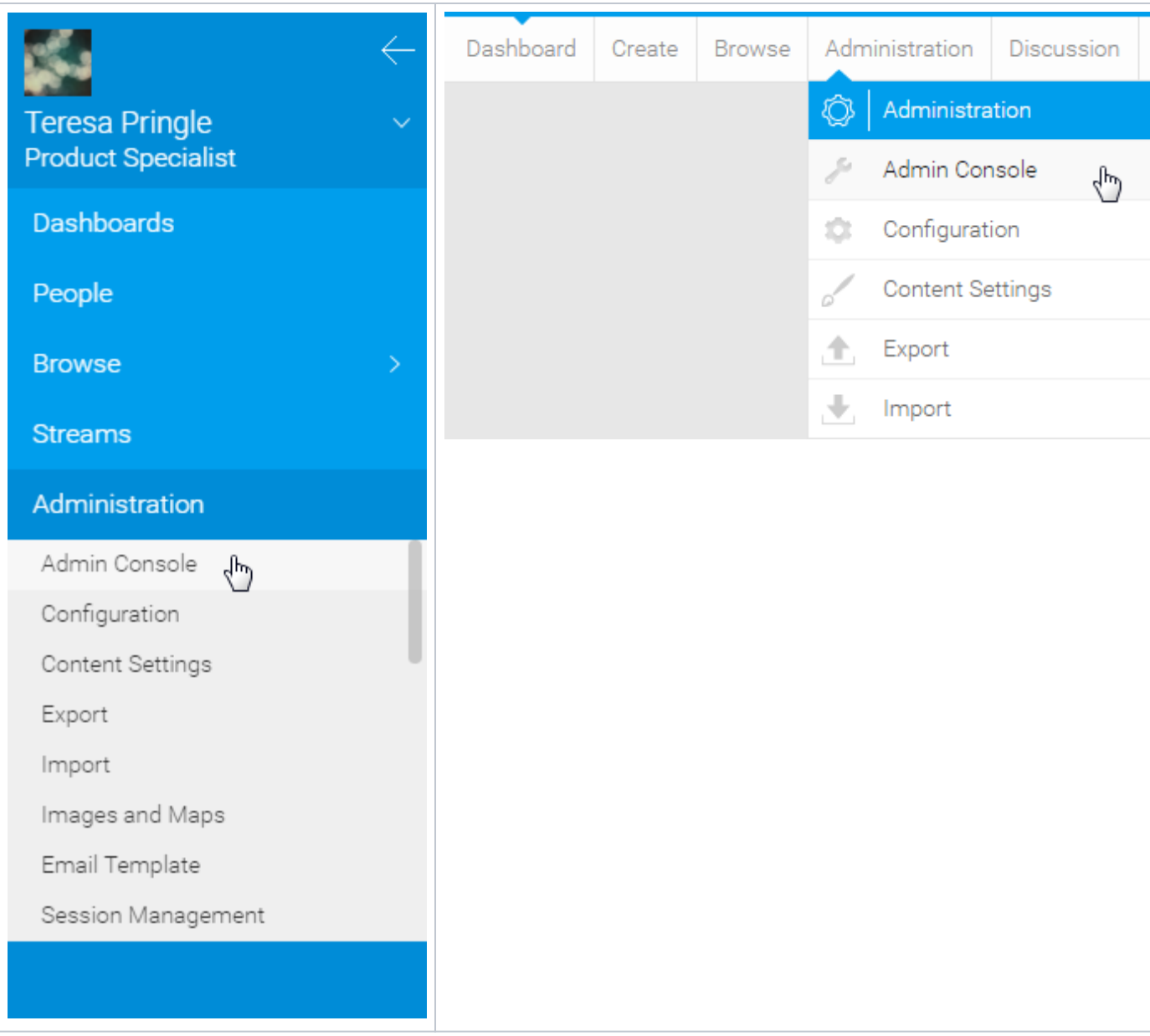

# <span id="page-1-0"></span>**Available Functions**

Once the user has clicked on the Administration link they will be provided with the following options:

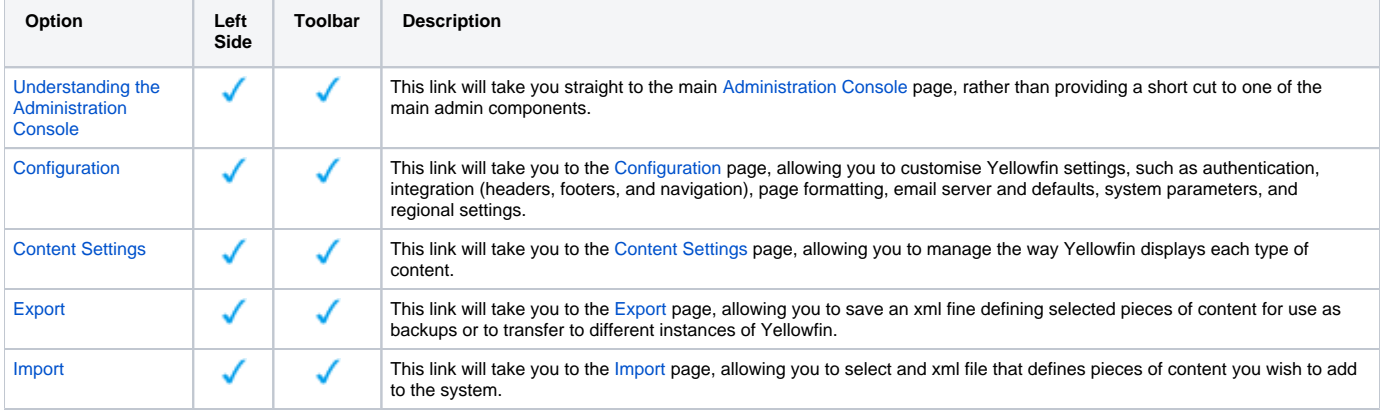

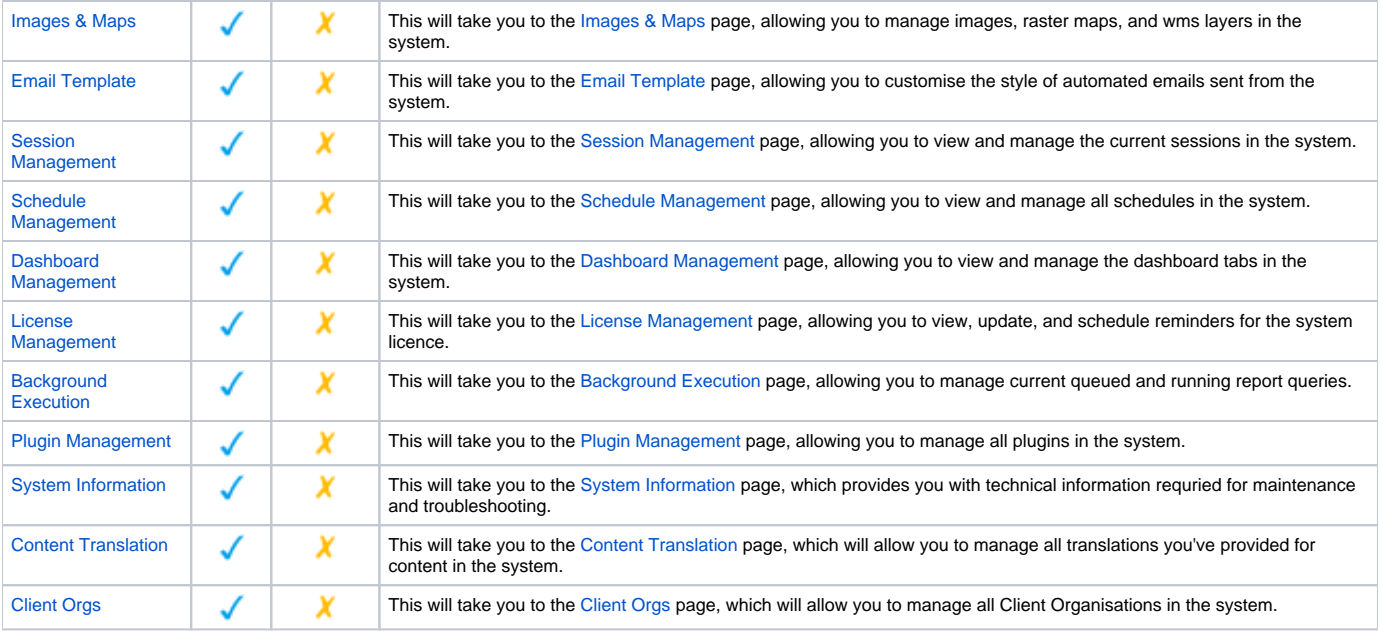